SECUENCIAS EN MPC BEATS: LAS PARTES DE LA CANCIÓN

**Sonar como los mejores es POSIBLE**

*¡Online, sin salir de casa, pagando lo que quieras!*

**PAY-WHAT-YOU-WANT**

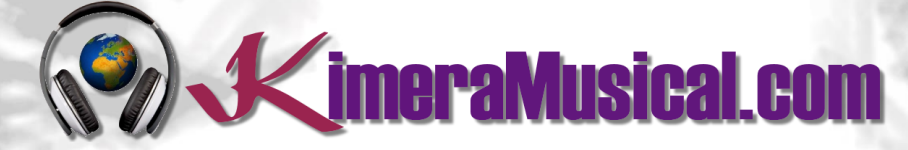

**MAESTROS EN PRODUCCIÓN MUSICAL**

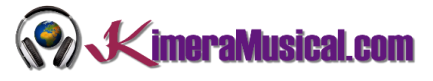

<span id="page-1-0"></span>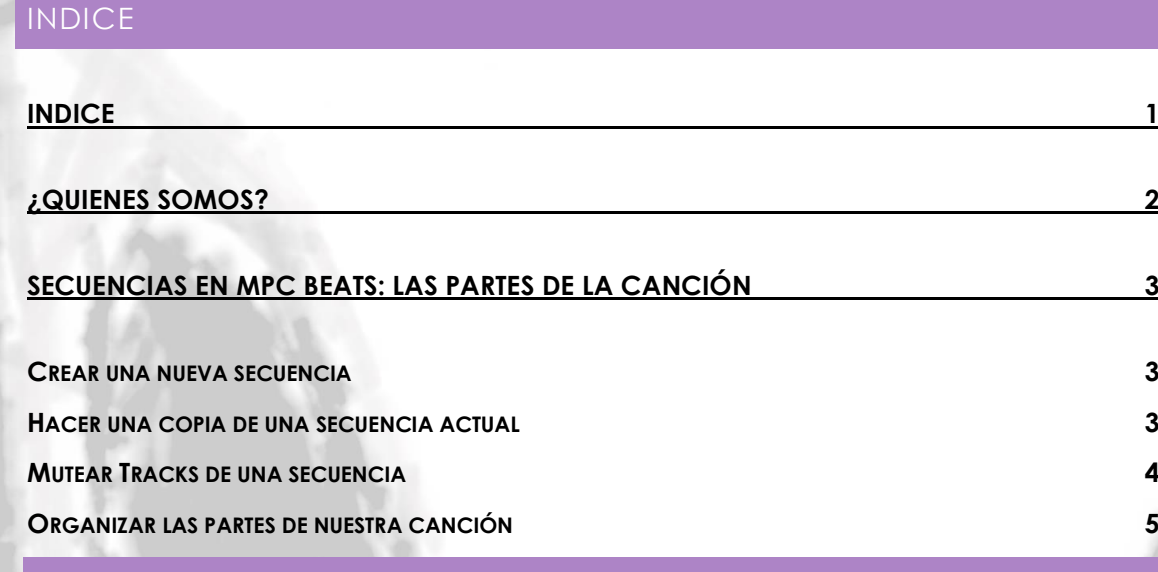

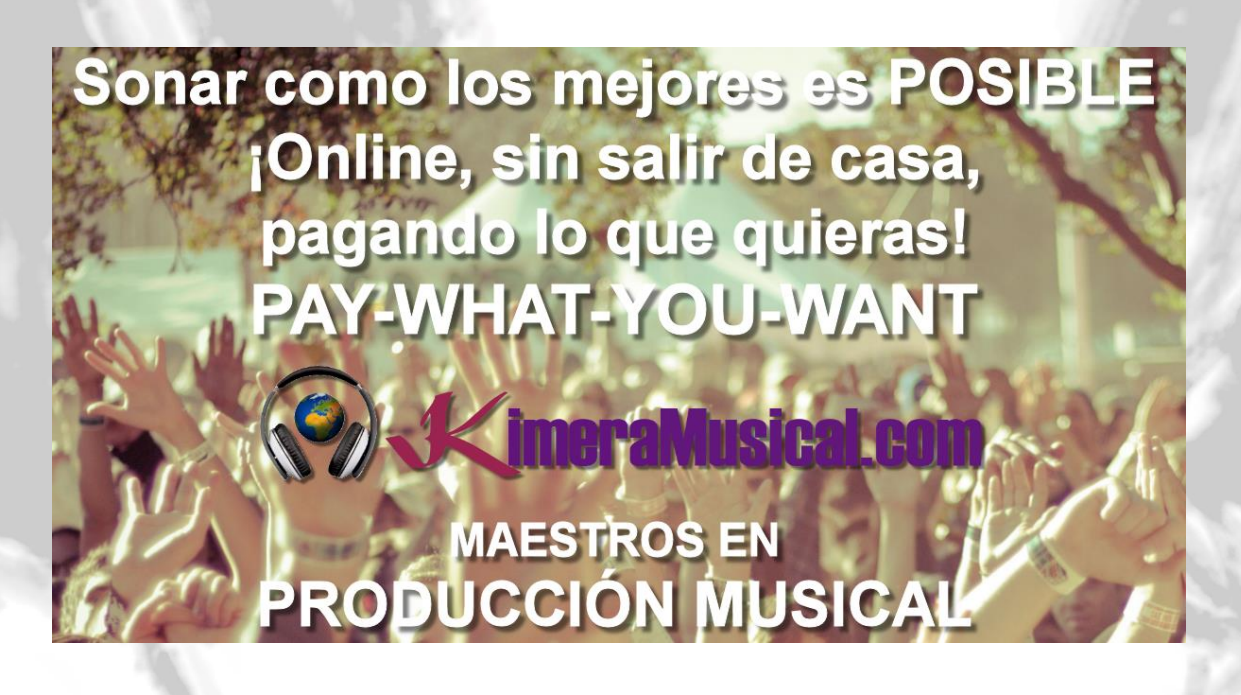

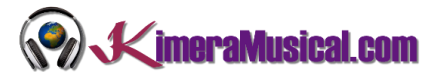

## <span id="page-2-0"></span>¿QUIENES SOMOS?

Primero de todo, nos presentamos:

KimeraMusical.com es un proyecto nacido con la idea ofrecer a todas aquellas personas con talento musical un trabajo de producción musical profesional al precio que cada uno pueda permitirse.

¡Tú puedes decidir cuánto vas a pagar por nuestro trabajo!

## **¡¡Paga Lo Que Quieras!!**

# **¡Probablemente esta sea la mejor oferta que hayas escuchado nunca!**

Somos el primer estudio de producción musical en el mundo donde puedes pagar por nuestro trabajo lo que crees que vale.

Nuestro propósito es hacerte la producción musical lo más accesible posible, de modo que te ofrecemos la posibilidad de que nos hagas una oferta, confiamos en ti, elije tu el precio.

Estamos tan seguros de que terminaras complacido con el trabajo, que lo único que te cobraremos es lo que crees que merezca, y es más, si no estás satisfecho, te devolveremos íntegramente lo que hayas pagado. El futuro de este proyecto se basa en la confianza que depositamos en ti, y sabemos que nos tratarás justamente.

# **¿Qué es lo que puede hacer que tus temas tengan el empujón final y te puedan permitir vivir de la música?**

No es ningún secreto, es más, es el mismo método que el de el 90% de las bandas que actualmente sigues o escuchas, y no es otro que buscar a alguien totalmente ajeno a la banda, con experiencia y profesionalidad, que entienda lo que quieres expresar con tu música y lo potencie al máximo.

Los músicos tenemos inclinación a cegarnos con nuestro arte, a pensar que nuestra obra es un trabajo perfecto e intocable, pudiendo realizar locuras que muchas veces pueden llegar a arruinar nuestras canciones.

Por eso es necesario que alguien ajeno a ti, que entienda tu música, estilo, el concepto musical que estás tratando de buscar, la finalidad de tu obra, tu sonido, etc..., potencie tus virtudes, corrija tus defectos, y logre el sonido y el clima perfecto para tu música.

## *Esta figura, somos nosotros.*

Partiendo de tus ideas y del planteamiento de tu canción y de tu estilo musical, te proponemos los cambios necesarios para maximizar aquello que quieras expresar y hacerlo llegar a un rango de público mayor.

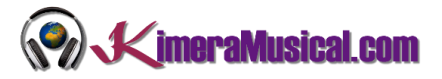

## <span id="page-3-0"></span>SECUENCIAS EN MPC BEATS: LAS PARTES DE LA CANCIÓN

Si queremos enviar nuestra canción a un compositor o productor, antes debemos estructurar nuestra canción para luego poder realizar nuestro arreglo.

Lo primero que tenemos que tener claro, es que utilizaremos una secuencia como una parte de la canción en la que estamos trabajando. Entonces, deberíamos de crear una secuencia por cada parte de la estructura de nuestra canción, por ejemplo: Intro, verso, pre-chorus, chorus, verso, pre-chorus, chorus, puente, chorus, outro. O el tipo de estructura elegido según el nuestro criterio o el estilo de música de la canción con la que estemos trabajando.

### <span id="page-3-1"></span>CREAR UNA NUEVA SECUENCIA

Para crear una nueva secuencia, simplemente nos colocaremos sobre la secuencia actual, y haremos clic en la flechita que está a la derecha del nombre. Bastará con seleccionar la última secuencia con nombre "(unused)".

Una vez seleccionado, haciendo doble clic sobre el nombre, podremos escribir el nombre de la secuencia que deseemos.

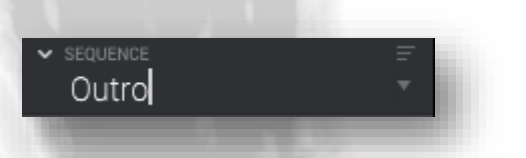

Una vez creado, podríamos escoger la longitud en número de compases (bars) de la nueva secuencia. También si queremos que la secuencia se ejecute en bucle o no.

A partir de ahí, podremos comenzar a crear tracks en dicha secuencia.

#### <span id="page-3-2"></span>HACER UNA COPIA DE UNA SECUENCIA ACTUAL

Acabamos de ver cómo crear secuencias vacías, pero es muy probable que hayas estado trabajando en una primera secuencia, y quieres que la nueva sea igual a la existente, para luego realizar cambios en esta, como por ejemplo, en el caso de una intro, empezar solo con los pads, he ir añadiendo tracks, hasta que comienza el verso ya con todo.

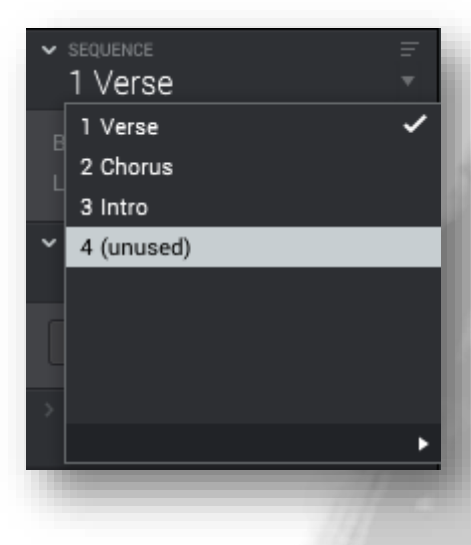

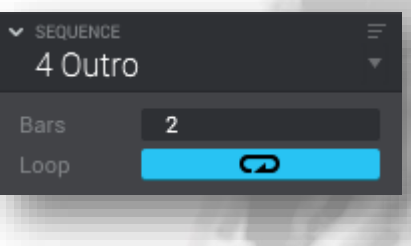

3

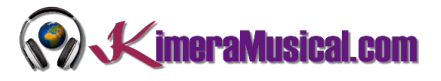

Para copiar una secuencia, primero hemos de tener seleccionada la secuencia que queremos copiar, luego iremos a menú  $\rightarrow$  Edit  $\rightarrow$ Sequence  $\rightarrow$  Copy Sequence.

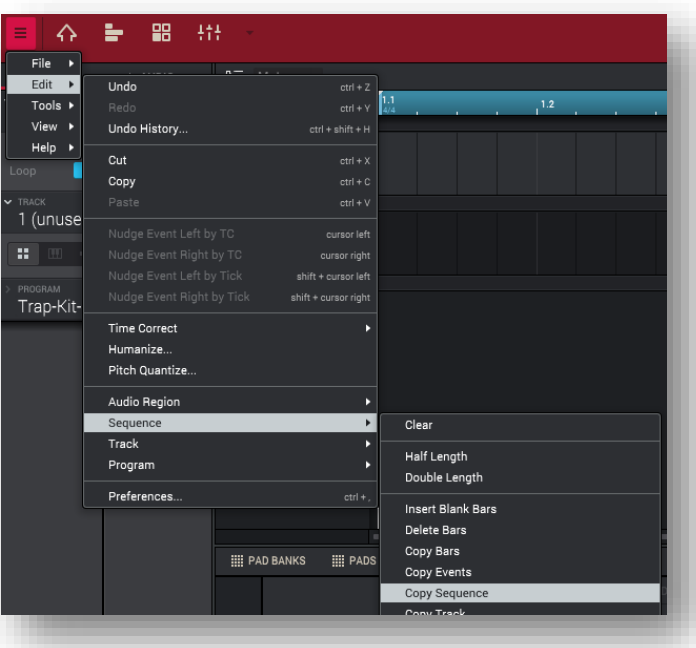

Aquí nos dejará seleccionar:

- La secuencia que queremos copiar: Si tal como hemos indicado, ya la teníamos seleccionada, aquí nos debería aparecer esa, si queremos copiar otra, es tan fácil como seleccionarla.
- La secuencia donde la queremos copiar: Normalmente elegiremos una vacía, pero también podemos elegir una ya existente.
- El nombre de la nueva secuencia, para luego poder identificarla.

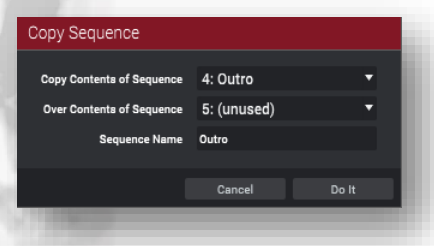

Por último, pulsamos en "Do It" y nos creará una nueva secuencia.

#### <span id="page-4-0"></span>MUTEAR TRACKS DE UNA SECUENCIA

Si hemos hecho una copia, por ejemplo de un verso para crear una intro, probablemente no queramos que la intro suene exactamente igual que el verso, si no que comience de una manera más suave, y que poco a poco vayan añadiéndose instrumentos hasta cargar el track completo. Si es eso lo que queremos hacer, podemos utilizar el muteo de tracks.

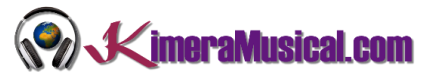

Esta es una de las opciones que podemos encontrar en la barra de transporte lateral, como "Track Mute".

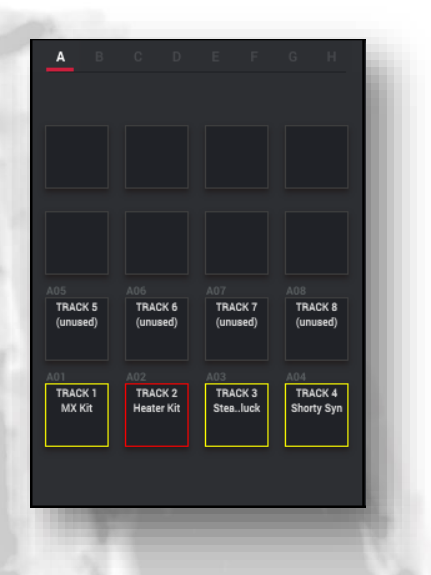

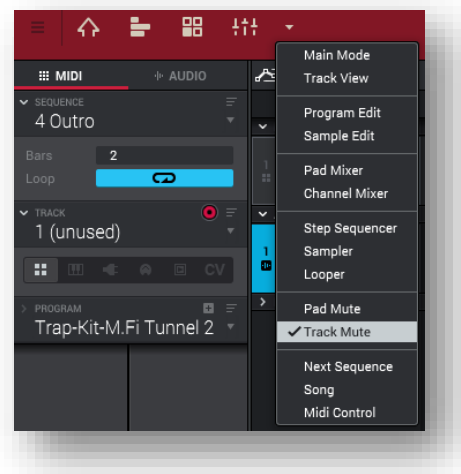

Si nos fijamos, ahora en los pads tenemos cargadas las pistas Tracks usadas. En amarillo las que se están escuchando actualmente y en rojo las que están silenciadas.

Para silenciar las pistas, simplemente le damos al botón de reproducción, y según estamos escuchando nuestro beat, utilizando el pad podemos silenciar o no las pistas en el momento que deseemos, por ejemplo, podemos empezar con todas las pistas silenciadas excepto un sintetizador, en algún momento introducir el bajo, ya al final desilenciar el kit de batería.

En el visor del beat, nos aparecerán todas las pistas, y con fondo rojo, aquellos momentos en los que una pista se encuentra silenciada.

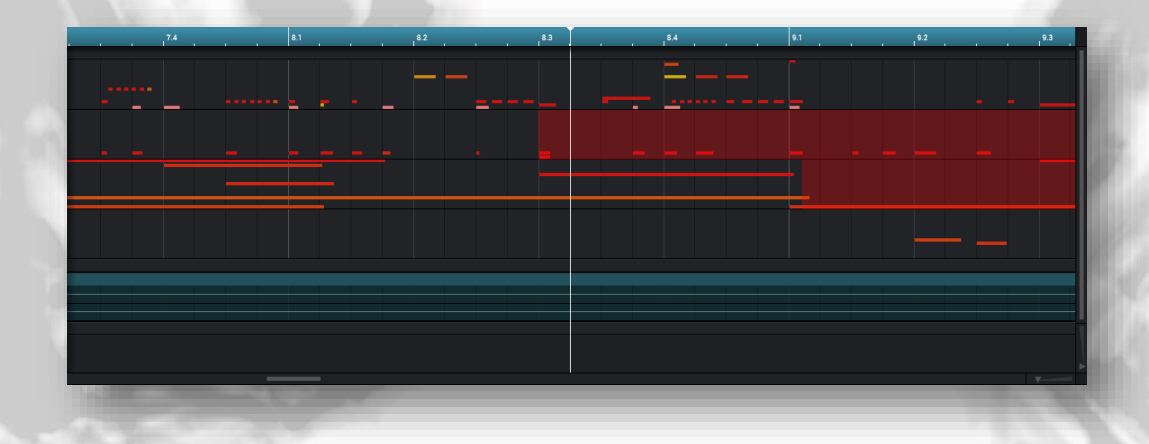

#### <span id="page-5-0"></span>ORGANIZAR LAS PARTES DE NUESTRA CANCIÓN

Una vez creadas y terminadas todas nuestras secuencias, es hora de ordenarlas para estructurar nuestra canción.

Hay más de una manera en MPC Beats de organizar las secuencias en nuestra canción para darle forma, pero nosotros te vamos a contar la que nos parece más lógica y fácil de entender. Para ello, vamos a ir a la opción "Song" dentro de la barra de transporte central.

(end of song)

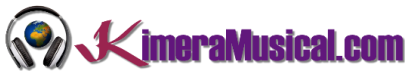

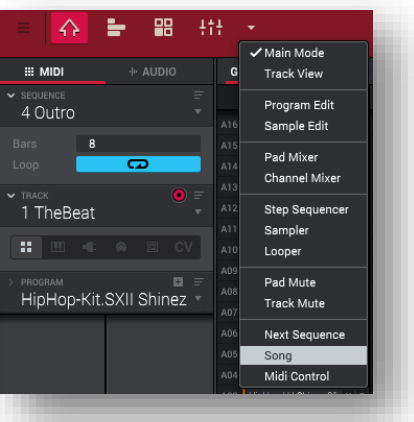

En esta opción, en los pads tendremos cargadas las distintas secuencias que hayamos generado.

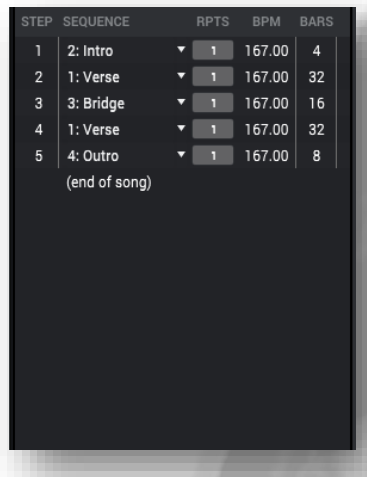

Ahora tan solo tendremos que ir arrastrando con el ratón desde el pad en el espacio de su izquierda las secuencias en el orden que deseemos e iremos construyendo la estructura de nuestra canción.